## НЕ ЈА БРИШЕТЕ ОВАА ТАБЕЛА И НЕ ПИШУВАЈТЕ ВО НЕА! ТАБЕЛАТА ЌЕ БИДЕ ИЗБРИШАНА И ЗАМЕНЕТА СО СООДВЕТЕН ТЕКСТ ВО ПРОЦЕСОТ НА ТЕХНИЧКА ОБРАБОТКА НА ЗБОРНИКОТ НА ТРУДОВИ !

Јанко Јанковски Петко Петковски АБВ Компанија, доо

Стојан Стојановски ГДЕ Компанија, АД

# **ПРИМЕР КАКО ТРЕБА ДА ИЗГЛЕДА ТЕКСТОТ НА ТРУДОТ НА МАКЕДОНСКИ ЈАЗИК**

## **КУСА СОДРЖИНА**

Во документот треба има куси содржини на македонски и англиски, а во финалната верзија ќе биде вметната само соодветната куса содржина. Двете куси содржини ќе бидат објавени во Зборникот на куси содржини и на веб порталот, додека трудовите ќе бидат публикувани електронски (на соодветен медиум и на веб порталот) според овој документ. Сите евентуални грешки ќе бидат репродуцирани и поради тоа им сугерираме на авторите да се држат до овие напатствија.

Кусата содржина не треба да премине на втората страница од трудот.

Клучни зборови: клучен збор 1, клучен збор 2, ...

John Smith John Doe ABC Company Ltd. Jane Doe DEF Company Inc.

## **TITLE OF THE PAPER IN ENGLISH**

## **ABSTRACT**

Both abstracts in Macedonian and English shall be included in the document, while only one will be included in the manuscript. Both abstract will be published in the Abstract Proceedings and at web portal, while the papers will be published electronically in the Conference Proceedings (on CD and web) as they appear in this document. All eventual mistakes will be reproduced. For this we urge the authors to comply with these guidelines.

The abstract should be limited to the title page only!

Keywords: keyword 1, keyword 2, …

## **1 ОПШТИ НАПАТСТВИЈА**

Кусите содржини на македонски и англиски јазик ќе се печатат во Зборникот на абстракти, додека трудовите ќе бидат објавени во електронската верзија на Зборникот на трудови (соодветен медиум и веб), а ракописите ќе бидат објавени такви какви што авторите ќе ги достават. Сите евентуални грешки ќе бидат репродуцирани. Поради тоа ги молиме авторите да се придржуваат на овие напатствија.

Не постои ограничување за бројот на страници, но се препорачува трудот да има најмногу осум страници, вклучувајќи ја и насловната страница. СИГРЕ МАКЕДОНИЈА го задржува правото да го врати трудот и да побара од авторите да го намалат бројот на страници доколку тој број значително е поголем од препорачаниот број!

## **1.1 Подготовка на финалниот текст**

СИГРЕ МАКЕДОНИЈА ќе обезбеди техничко уредување на текстовите и подготовка за печатење и објавување. И покрај тоа, авторите треба да ги следат овие напатствија и да ги користат стиловите за форматирање според овој документ.

Организациониот одбор може да побара од авторите да го преуредат текстот и повторно да го достават ако тој значително отстапува од овој урнек, особено ако фотографиите или цртежите не се со соодветен квалитет или се подготвени на начин што оневозможува нивна репродукција.

## **1.2 Информации за уредување на текстот**

Текстот на рефератот треба да биде подготвен во Microsoft Word .docx формат.

Текстот да се пишува со системскиот фонт Times New Roman. За грчките букви во ознаките на големините се користи системскиот фонт Symbol. Големината на буквите е 11 точки, освен ако тоа со стилот не е поинаку направено. За македонско српско, хрватско и сл. писмо Ве молиме користете го системскиот фонт и избор на соодветна тастатура. **Не користете фонтови како Mac C Times, Mac C Swiss и слични затоа што истите во печатената верзија на Зборникот ќе бидат отпечатени со латинични знаци. Вака подготвените трудови нема да бидат прифатени за печатење во Зборникот!**

Одделните параграфи од овој текст се направени во различни стилови. Името на стилот е наведено во секој параграф, освен за параграфите што се пишувани со стил Normal, каков што е овој параграф. Доколку авторите се придржуваат кон претходно дефинираните стилови, сите трудови ќе имаат унифициран облик. Се препорачува овој документ да го искористите како основа во која можете да го вметнете Вашиот текст. Се разбира, во конечната верзија од текстот треба да ги избришете ознаките на стиловите, во овој текст потенцирани со жолта боја.

## **1.2.1 Прва (насловна) страна**

Ако има повеќе автори од една фирма имињата да се пишуваат едно под друго и на крај, во следниот ред, името на фирмата и местото.

Ако авторите се од различни фирми, името на фирмата да се пишува веднаш во редот под името на авторот, потоа името на следниот автор и името на неговата фирма.

Кусите содржини на македонски и англиски јазик, заедно со соодветните клучни зборови, треба да се достават во одделни датотеки.

## **1.2.2 Растојанија во текстот**

Растојанијата помеѓу одделните параграфи се дефинирани со самите стилови.

Во текстот не оставајте празни редови. Ако е потребно текстот да продолжи со нова страна тоа направете го со уфрлање на нова страна (од менито Insert ја одбирате опцијата Break/Page Break). Префрлањето на текстот на нова страна со додавање на повеќе празни редови не се препорачува бидејќи дава непредвиливи резултати на различни печатари.

Стиловите за насловите и поднасловите (Heading 1, Heading 2 ...) се направени така што насловите или поднасловите мораат да се појават на истата страница со барем два реда од следниот параграф, или целиот параграф ако тој е покус од четири реда. Доколку тоа не може да се постигни оваа група на параграфи автоматски се префрла на следната страница.

## **1.3 Равенки**

Равенките се пишуваат со едиторот за равенки Equation Editor којшто доаѓа со Microsoft Office или со екстерниот едитор MathType Equation Editor. Равенките ги вметнувате во текстот преку менито Insert со следната команда: Insert/Object и од листата на објекти одбирате Microsoft Editor n, каде што бројот n ја означува верзијата на едиторот и зависи од верзијата на Microsoft Office<sup>1</sup>.

И за формулите се користат фонтовите со големина на буквите како и во текстот. Во продолжение е даден пример на формула напишана со MathType Equation Editor:

$$
a = \frac{c}{b} \cdot \cos \alpha \,,\tag{1}
$$

а за параграфот што следи по формулите се користи истиот стил (Style: MC Formula). Ако текстот што следи треба да започне со нов параграф, се користи стилот Normal.

Формулите се нумерираат со бројки напишани во заграда по десната маргина. Соодветниот стил во себе има вградено десно подесен табулатор што го поедноставува позиционирањето на редниот број на формулата. Формулите и равенките се референцираат во текстот со нивниот број, напишан во мали загради (1).

## **1.4 Слики**

Цртежите, сликите и фотографиите се поставуваат во одделен параграф како што е покажано на следниот пример. Под сликата доаѓа текстот во којшто стои нејзиниот реден број и објаснувањето.

Ако, поради заштеда на простор, постои можност две или повеќе фотографии или цртежи да бидат поставени во еден ред, поставете ги во табела со соодветен број на колони. Табелата не треба да има видливи граници.

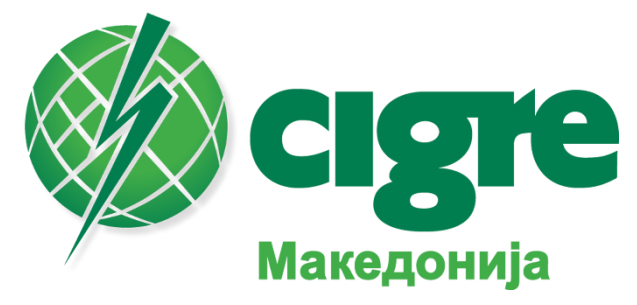

Слика 2 Објаснување за сликата 2

Заради квалитетна репродукција на цртежите и дијаграмите се препорачува истите да бидат направени со некој од програмите за цртање. Во нив треба да се користат истите фонтови и како и во текстот. Се препорачува големината на буквите да биде 10 точки. Печатената верзија на Зборникот ќе биде во црно–бело техника, а сликите ќе бидат печатени во нијанси на сиво. Доколку сакате сликите да бидат во боја во изданието на Зборникот на CD, можете да користите бои при цртањето на цртежите или дијаграмите. При тоа, треба да се води сметка дека сите бои нема да се репродуцираат подеднакво квалитетно во печатената верзија. Најдобро е да ја отпечатите сликата на црно–бел ласерски печатар и да оцените која боја најсоодветно се репродуцира на печатарот.

Доколку е потребно во текстот да вметнете сканиран материјал, со цел репродукцијата во Зборникот да биде квалитетна, потребно е да се придржувате на следните напатствија:

- Ако оригиналот е со јасни граници и е монохроматски (црно–бел) сканирајте го со резолуција од 600 dpi со опција Line art или B/W document. (Style: Normal Indent<sup>2</sup> ).
- Ако оригиналот е во боја со голем број нијанси сканирајте го со резолуција од 300 dpi со True Color или B/W Photo (или Gray Scale), во зависност од тоа дали сакате во

l

<sup>1</sup> Во типичната инсталација на Microsoft Office едиторот на формули, најчесто, не се инсталира. Истиот можете дополнително да го инсталирате.

<sup>2</sup> Овој стил го користите за набројување.

електронската верзија на документот од CD изданието на Зборникот сликата да биде во боја или во нијанси на сиво.

– Поголемите резолуции на сканирање од претходно препорачаните само ќе ја зголемат големината на документот, а нема да придонесат за подобар квалитет на финалниот текст, ниту во печатената, ниту во електронската верзија на Зборникот.

#### **Важна забелешка**

При вметнување на цртежи, дијаграми или слики преку Clipboard–от или вметнување на поинаков начин, разните верзии на Microsoft Word на различен начин ги форматираат и вметнуваат објектите во текстот. Најчесто, овие објекти се вметнуваат со опција да можат да се постават преку текстот (Float over text или слично). Недостатокот на овој начин на вметнување на сликите е тоа што при печатење на текстот на друг/и печатари, распоредот на текстот нема да одговара на тоа што во тој момент го гледате на екранот. Пример за така поставена слика е даден на сликата 3.

Со цел да се одбегнат овие ситуации објектот (слика, дијаграм, а во некои случи и табела) е потребно да биде поставен во посебен параграф (Style: MC Slika). Тоа се постигнува на следниот начин. По вметнувањето на соодветната слика потребно е објектот да се постави во "линија со текстот" (in–line). На пример, во Word 2003 $^3$  тоа се прави на тој начин што се селектира соодветниот објект (слика, цртеж и сл.) и преку менито Format се активира командата Format/Object или Format/Picture. Во дијалог прозорецот што ќе се појави, во делот Layout треба да се одбере опцијата In line with text (слика 4).

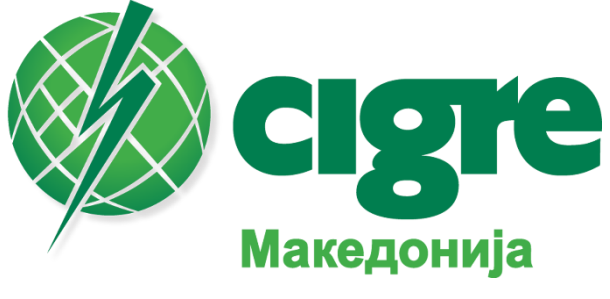

Слика 3 Правилно поставена слика

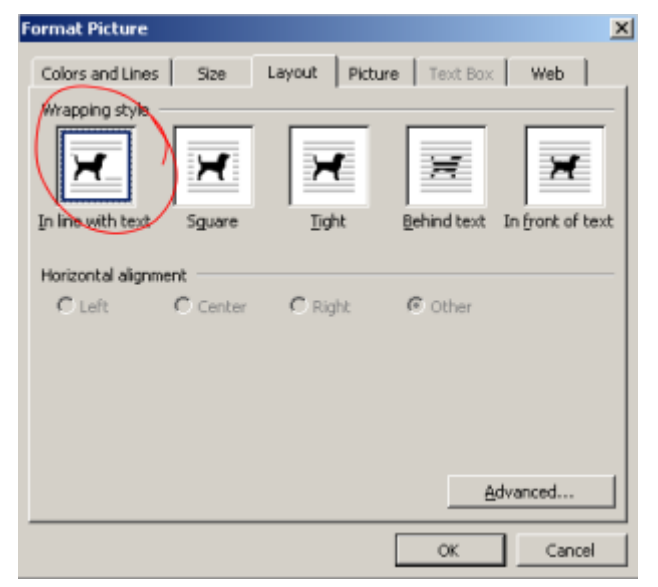

Слика 4 Поставување на сликите во "линија со текстот"

l <sup>3</sup> Во останатите верзии на Word ова се постигнува на сличен начин.

### **1.5 Табели**

Табелите што се јавуваат во текстот треба да се нумерираат со арапски бројки, а редниот број се пишува во насловот на табелата којшто се наоѓа над табелата. Во табелата се користи стилот (Style: MC Tabela). После секоја табела се остава еден празен ред со стил MC Tabela Dno. Се препорачува, доколку тоа е можно, табелите да не се простираат на две страни. Големината на буквите во табелите треба да биде 10 точки. Ако е потребно овој број може да биде и помал, но не помал од 8 точки.

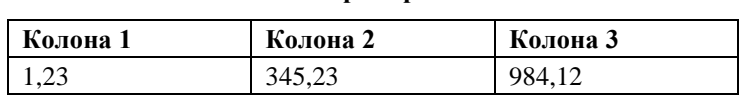

#### **Табела 1 Пример за табела**

Во овој ред не треба да има текст

За табелите, слично како и за сликите, треба да се води сметка тие да бидат поставени во "линија со текстот", на тој начин што од менито Table се избира опцијата Table Properties и во дијалог прозорецот се одбира None во делот за Text wrapping, според сликата 5.

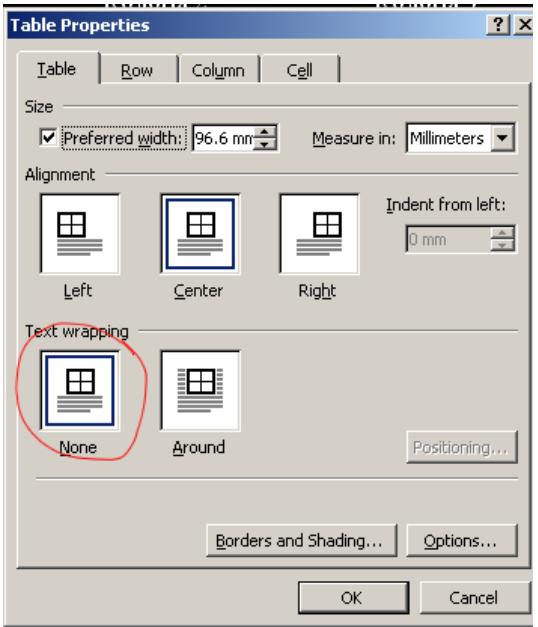

Слика 5 Поставување на табелите

#### **2 ЛИТЕРАТУРА**

Пример за набројување на извор од часопис или од зборник на трудови од конференција:

[1] Автор 1, Автор 2. *"*Име на трудот." *Име на часописот или конференцијата*. Број на часописот (или датум на одржување на конференцијата).

Пример за набројување на книга или слична публикација:

[2] Автор 1, Автор 2. *Наслов на книгата*. Место на издавање: Издавач, година на издавање. (Style: MC Literatura)

Користената литература се референцира со редниот број од списокот, поставен во средни загради [1].

#### **3 ПРИЛОЗИ**

Под прилози се подразбираат цртежи, фотографии, дијаграми, табели и сл. чиишто димензии не дозволуваат истите да бидат вметната во текстот на трудот. Прилозите се се нумерираат со арапски броеви. Тука важат препораките за форматирање на сликите и табелите изнесени претходно.

# **4 ОСТАНАТИ ЗАБЕЛЕШКИ**

1. Не вметнувајте никаков текст (вклучувајќи ја и нумерацијата на страните) во хедерот (Header) и футерот (Footer) во текстот. Редните броеви на страниците ќе бидат автоматски генерирање пред финалното печатење на трудот.